# **Формат даты. Точка-запятая на цифровой панели**

#### Автор: [Dmitry Rudenko](mailto:3952800@gmail.com)

1. По умолчанию во всех файловых менеджерах (например, "Проводник" в ОС Windows) сортировка файлов производится по названию файлов. С целью упорядочивания версий документации в название файлов удобно добавлять дату. Чтобы файлы располагались сверху вниз от более старых к более новым, дату необходимо указывать в формате год-месяц-дата, например 2012-09-08 (8 сентября 2012 года).

Для удобства работы написан небольшой [скрипт](http://fordewind.org/publications/date.exe) на языке Autolt, вставляющий дату в любое место по нажатию клавиши F9. Скрипт необходимо добавить в папку "Пуск-Автозагрузка".

2. По нажатию клавиши F10 вставляется дата и время в формате 2012-12-10\_17-41

3. После запуска скрипта по нажатию кнопки "точка" на цифровой панели в текст будет добавляться точка вне зависимости от выбранной раскладки (RU/EN). Переключить режим ввода на запятую можно по клику на ярлык программы в системном трее.

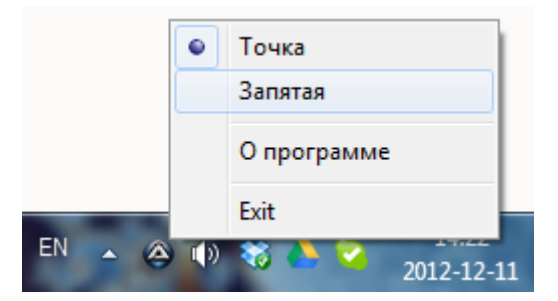

4. Также программа по нажатию кнопки NumLock эмулирует нажатие кнопки Esc (эскейп) и не даёт отключить режим намлока (это может быть удобно при заполнении таблиц в AutoCAD)

### **По умолчанию - запятая**

Ещё один вариант [скрипта,](http://fordewind.org/publications/date-comma.exe) только здесь по умолчанию - запятая

### **Если скрипт работает не везде**

Можно попробовать вот эти варианты:

- date clip.exe (по умолчанию точка)
- $\bullet$  date-comma clip.exe (по умолчанию запятая)

Но этот вариант использует буфер обмена и может нарушить его корректную работу.

### **Код программы на языке AutoIt (по умолчанию - точка)**

#### [date.au3](https://fordewind.org/wiki/doku.php?do=export_code&id=%D1%84%D0%BE%D1%80%D0%BC%D0%B0%D1%82_%D0%B4%D0%B0%D1%82%D1%8B&codeblock=0)

```
#include <Constants.au3>
HotKeySet("{F9}", "func1")
HotKeySet("{F10}", "func2")
HotKeySet("{NUMPADDOT}", "func3")
HotKeySet("{NUMLOCK}", "func4")
Opt("TrayMenuMode", 1) ; Default tray menu items (Script Paused/Exit)
will not be shown
Local TrayCreateItem("Точка", -1, -1, 1)TrayItemSetState(-1, $TRAY_CHECKED)
Local \frac{m}{2}TrayCreateItem("Запятая", -1, -1, 1)
TrayCreateItem("")
Local $showinfo = TrayCreateItem("О программе")
TrayCreateItem("")
Local $exititem = TrayCreateItem("Exit")
Local \text{3} myitem = 1
TraySetState()
While 1
  Local TrayGetMsg() Select
      Case \text{Smsg} = 0 ContinueLoop
      Case $msg = $mylitem$myitem = 1 ContinueLoop
      Case $msg = $my2item$myitem = 2 ContinueLoop
      Case $msg = $existitem ExitLoop
       Case $msg = $showinfo
          MsgBox(0, "О программе", "Автор: Дмитрий Руденко" & @LF & "E-mail:
3952800@gmail.com" & @LF & "http://fordewind.org/" & @LF & "Программа
распространяется бесплатно")
          ContinueLoop
    EndSelect
WEnd
Func func1()
    Send(@YEAR & '-' & @MON & '-' & @MDAY)
EndFunc
```

```
Func func2()
    Send(@YEAR & '-' & @MON & '-' & @MDAY & '_' & @HOUR & '-' & @MIN)
EndFunc
Func func3()
    sleep(35)
   IF \text{symitem} = 1then
       send("{ASC 046}")
   ElseIf $myitem = 2Then
       send("{ASC 044}")
    EndIf
EndFunc
Func func4()
    Send("{ESCAPE}")
    Send("{NUMLOCK on}")
EndFunc
```
## **Только дата-время на Python (автоустановщик)**

Скачиваем и устанавливаем Python отсюда:<https://www.python.org/downloads/>

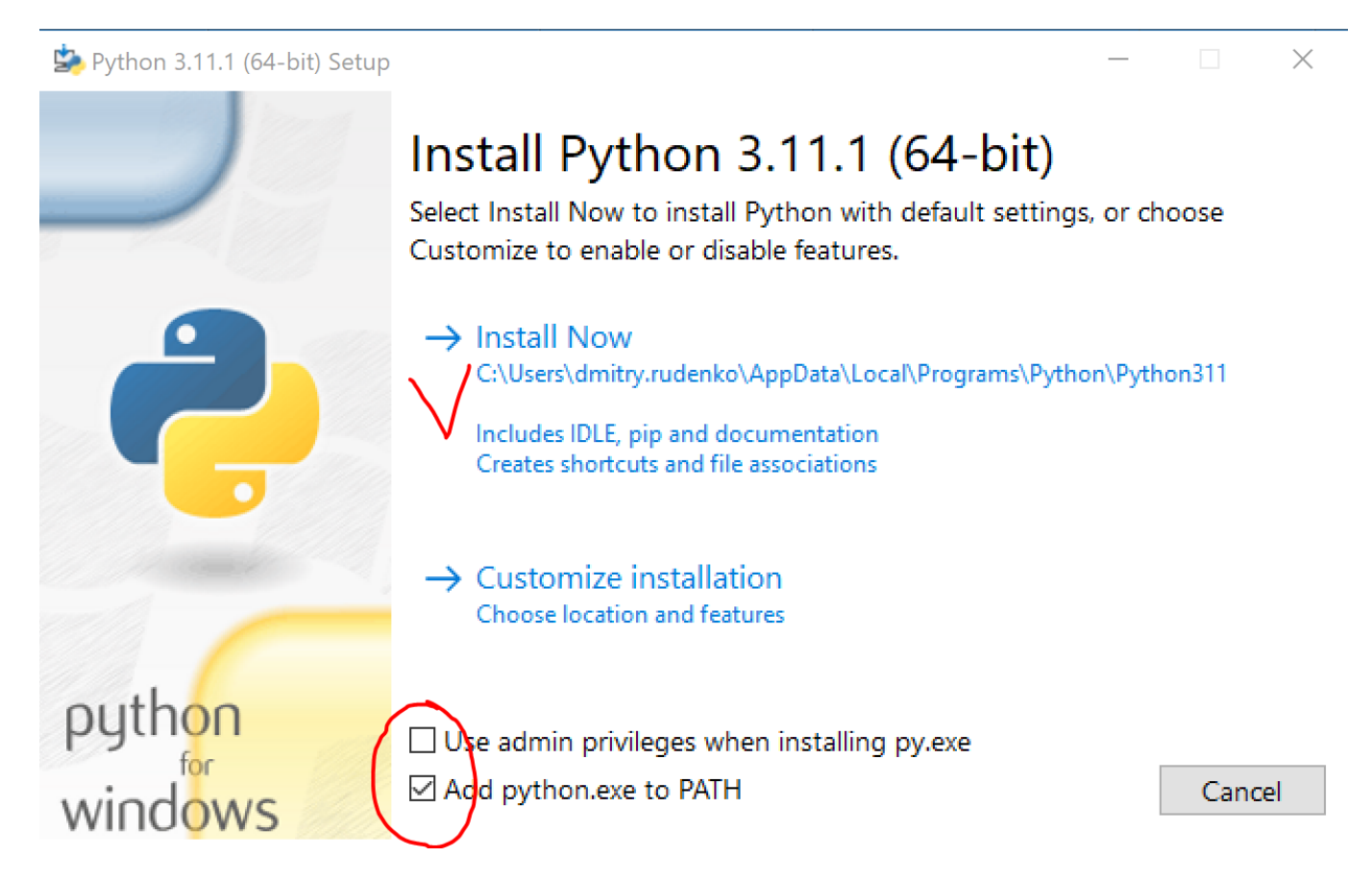

Дальше вроде нужна перезагрузка, чтобы пути в PATH прописались. После перезагрузки просто стартуем вот этот скрипт. Должно всё работать - по F9 дата, по F8 дата-время (если на ноуте пробуете, обратите внимание на кнопку Fn, она может путать карты). Если не работает пишите, будем разбираться

#### [date-install.cmd](https://fordewind.org/wiki/doku.php?do=export_code&id=%D1%84%D0%BE%D1%80%D0%BC%D0%B0%D1%82_%D0%B4%D0%B0%D1%82%D1%8B&codeblock=1)

```
python -m pip install --upgrade pip
python -m pip install keyboard
echo from datetime import datetime >
"%homedrive%%homepath%\AppData\Roaming\Microsoft\Windows\Start
Menu\Programs\Startup\date.pyw"
echo import keyboard >>
"%homedrive%%homepath%\AppData\Roaming\Microsoft\Windows\Start
Menu\Programs\Startup\date.pyw"
echo keyboard.add hotkey('F9', lambda:
keyboard.write(datetime.now().strftime('%%Y-%%m-%%d'))) >>
"%homedrive%%homepath%\AppData\Roaming\Microsoft\Windows\Start
Menu\Programs\Startup\date.pyw"
echo keyboard.add_hotkey('F8', lambda:
keyboard.write(datetime.now().strftime('%%Y-%%m-%%d %%H-%%M'))) >>
"%homedrive%%homepath%\AppData\Roaming\Microsoft\Windows\Start
Menu\Programs\Startup\date.pyw"
echo keyboard.wait() >>
"%homedrive%%homepath%\AppData\Roaming\Microsoft\Windows\Start
Menu\Programs\Startup\date.pyw"
"%homedrive%%homepath%\AppData\Roaming\Microsoft\Windows\Start
Menu\Programs\Startup\date.pyw"
```
[дата](https://fordewind.org/wiki/doku.php?id=tag:%D0%B4%D0%B0%D1%82%D0%B0&do=showtag&tag=%D0%B4%D0%B0%D1%82%D0%B0), [точка](https://fordewind.org/wiki/doku.php?id=tag:%D1%82%D0%BE%D1%87%D0%BA%D0%B0&do=showtag&tag=%D1%82%D0%BE%D1%87%D0%BA%D0%B0), [запятая](https://fordewind.org/wiki/doku.php?id=tag:%D0%B7%D0%B0%D0%BF%D1%8F%D1%82%D0%B0%D1%8F&do=showtag&tag=%D0%B7%D0%B0%D0%BF%D1%8F%D1%82%D0%B0%D1%8F), [autoit](https://fordewind.org/wiki/doku.php?id=tag:autoit&do=showtag&tag=autoit), [windows](https://fordewind.org/wiki/doku.php?id=tag:windows&do=showtag&tag=windows), [документооборот](https://fordewind.org/wiki/doku.php?id=tag:%D0%B4%D0%BE%D0%BA%D1%83%D0%BC%D0%B5%D0%BD%D1%82%D0%BE%D0%BE%D0%B1%D0%BE%D1%80%D0%BE%D1%82&do=showtag&tag=%D0%B4%D0%BE%D0%BA%D1%83%D0%BC%D0%B5%D0%BD%D1%82%D0%BE%D0%BE%D0%B1%D0%BE%D1%80%D0%BE%D1%82), [swell,](https://fordewind.org/wiki/doku.php?id=tag:swell&do=showtag&tag=swell) [python](https://fordewind.org/wiki/doku.php?id=tag:python&do=showtag&tag=python)